### **GIGABYTE**

# U2442

### **USER'S MANUAL** 冊

使 手 用

• 简体中文

 $V2.0$ 

#### 感謝您選擇技嘉U2442筆記本電腦 !

为协助您顺利使用技嘉笔记本电脑,我们特地设计此快速安装说明。如果您需要更多关于 电脑功能,欢迎上技嘉官方网站 www.gigabyte.cn查询。产品实际规格以出货为准,如有 異動恕不另行通知。

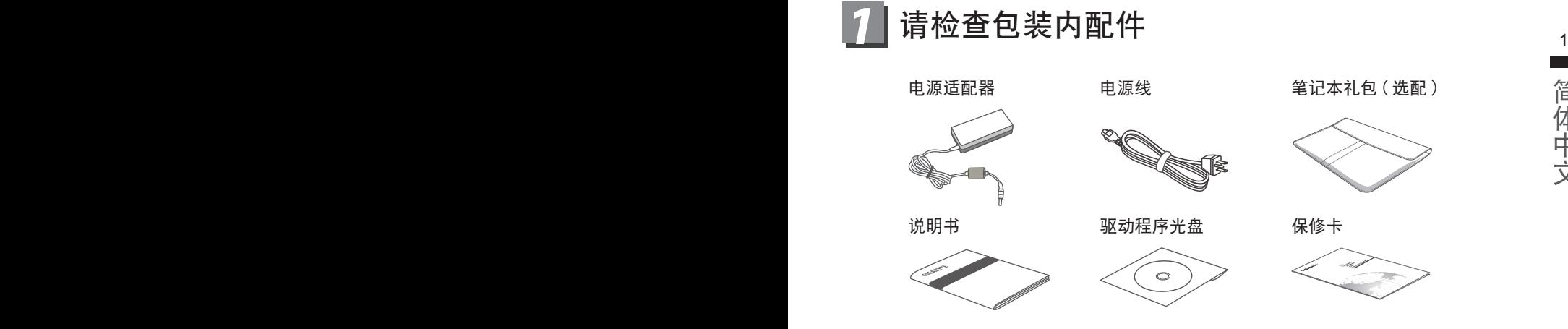

简体中文

\* 以上配件图示可能会与您实际所购买的机种而有所差异。

## 2 首次使用GIGABYTE技嘉笔记本电脑

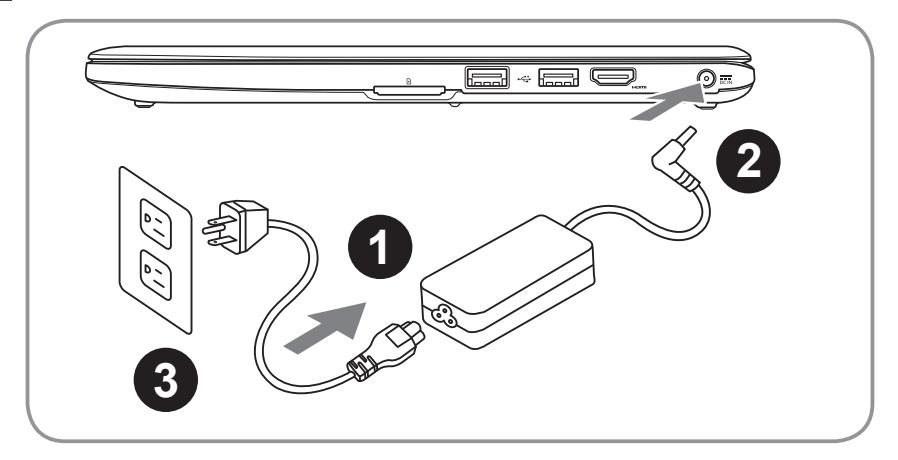

- 将电源线接上电源适配器。
- 将电源适配器连接到电脑的电源插孔。
- 3 將電源線插入電源插座。

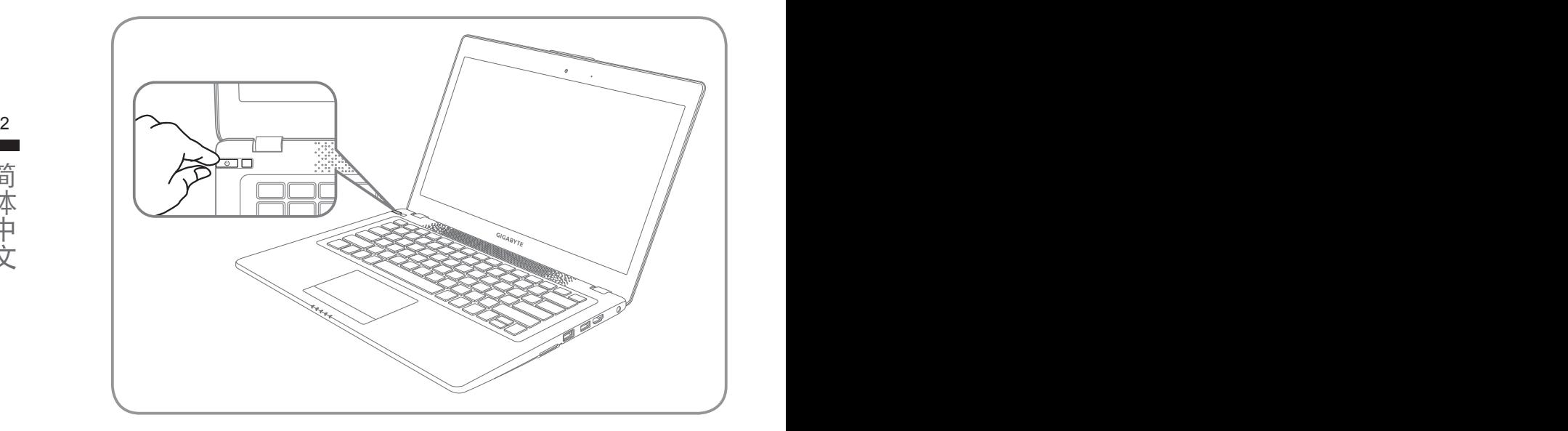

#### 开启笔记本电脑

電源指示燈會顯示機器是否為通電的狀態。

第一次开机时,在还未完全进入作业系统前请勿强制关机。开启电源后,直到该操 作系统配置完成前,音量无法设定。

#### 開始第一次使用U2442

根据您的笔记本电脑配置,当您第一次开机,第一个画面会是微软Windows®启动 画面,按照该屏幕上的提示和指示,完成操作系统的配置。当软件许可条款显示 时,请务必开读并同意后在继续。

## <mark>3</mark> GIGABYTE技嘉笔记本电脑导览

### 上視圖

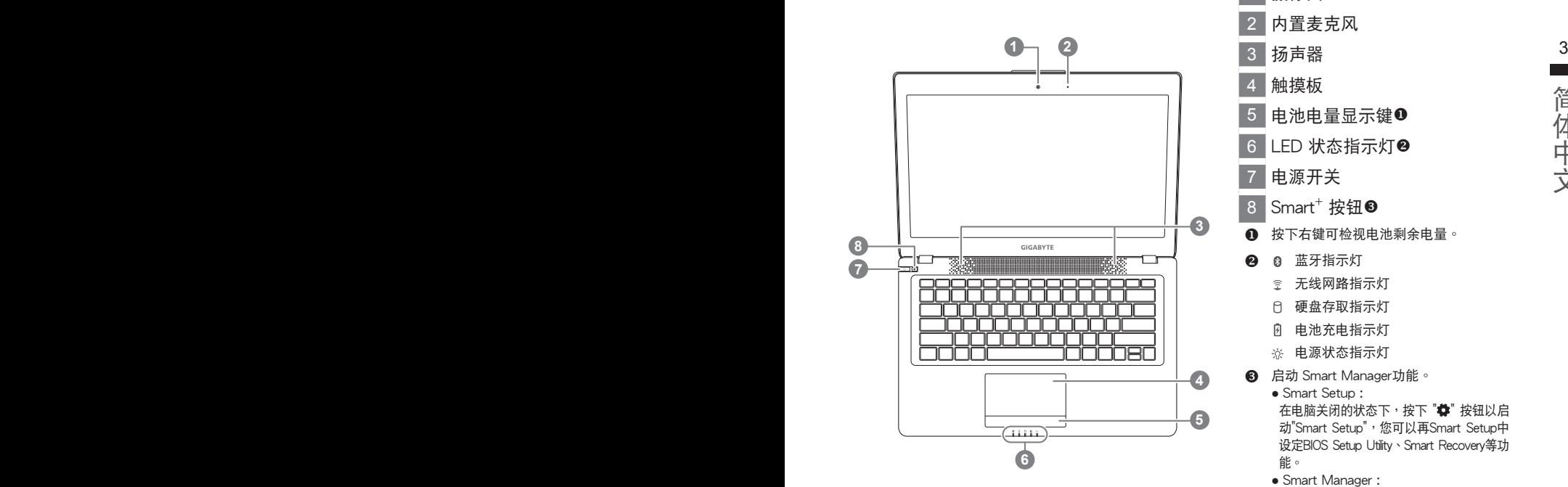

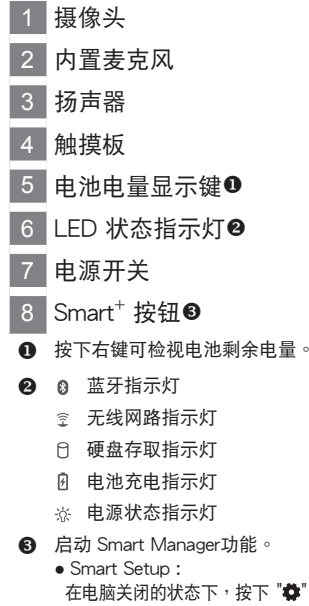

- 在电脑关闭的状态下,按下" \* 按钮以启 动"Smart Setup", 您可以再Smart Setup中 設定BIOS Setup Utility、Smart Recovery等功 能。
- Smart Manager :

在Windows®操作系统中,按下 "拳" 按钮以 啟動"Smart Manager"。

左視圖

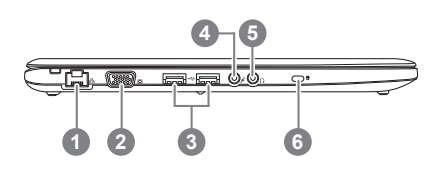

- 1 有線網卡(LAN)端口 2 外接顯示器(VGA)端口 3 USB 端口 x 2 4 麥克風輸入端口 5 耳机输出端口
- 6 Kensington防盜鎖孔

右視圖

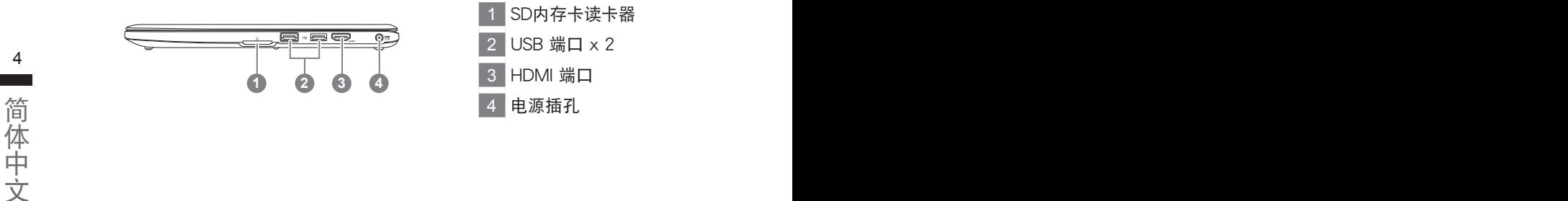

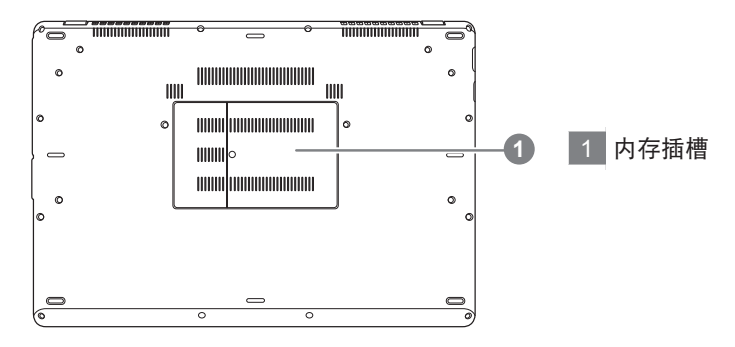

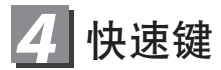

许多电脑的设定例如屏幕亮度,喇叭音量等可利用电脑的快速键直接调整。如需使用快 速鍵,請依下表先按住 <Fn>鍵,再按下<F1>~<F12>等按鍵

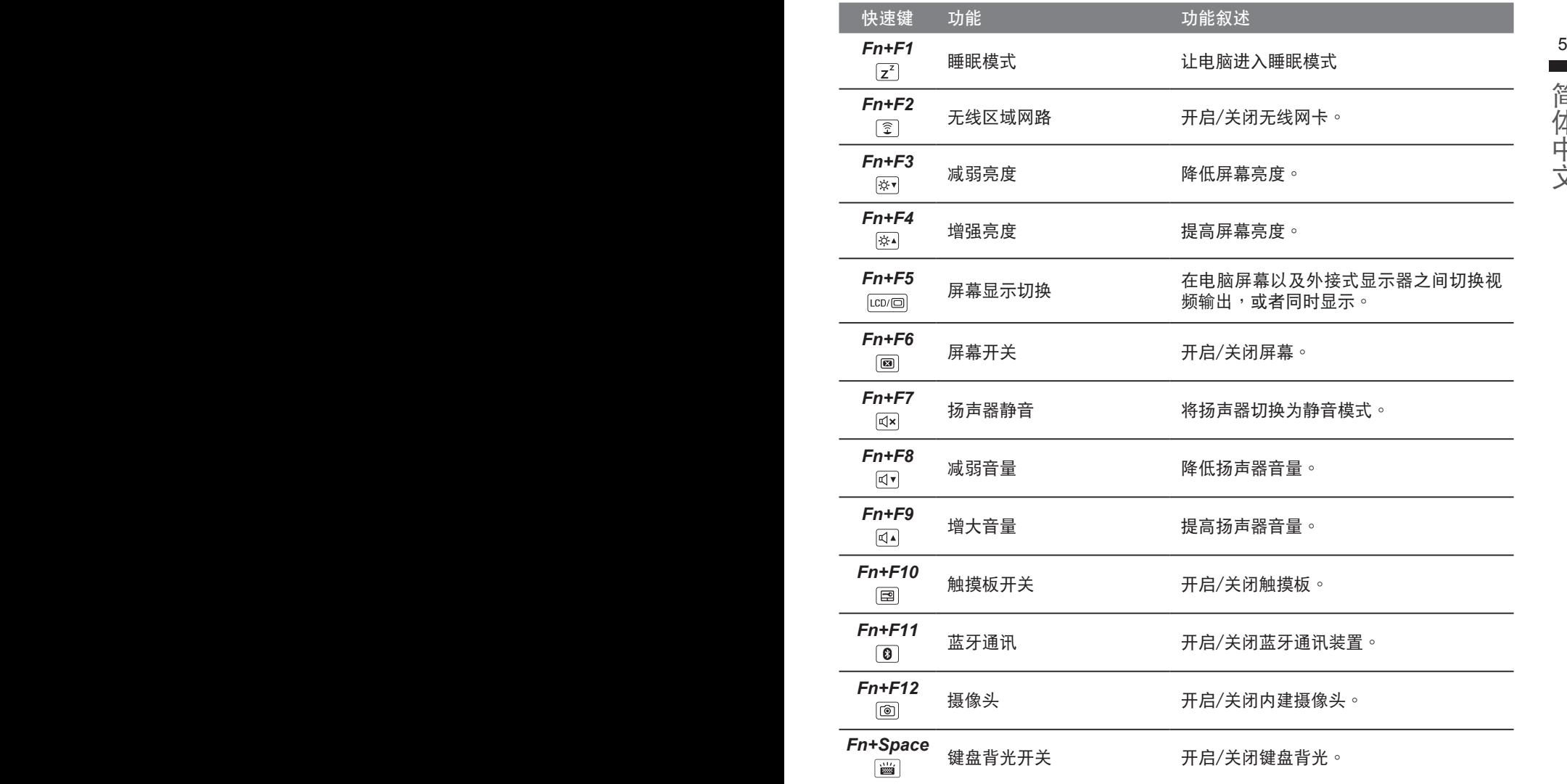

**GIGABYTE技嘉专属软件** \$P\$\$P\$\$P\$\$P\$\$P\$\$P\$\$P\$<br>(以下各软件使用介面、图示及功能可随您购买的机种、软件版本而有所变更。)

#### ● **GIGABYTE Smart Manager**

6 7功能將隨您購買的機型,軟件版本而有所變更,使用方式請依實際所搭載的Smart 若您购买的电脑出货已搭载Windows®操作系统,你可在桌面上双击Smart Manager 捷径图示启动GIGABYTE Smart Manager软体,透过Smart Manager简易的图示 介面,可以輕鬆校調系統的相關設定。請注意Smart Recovery使用介面、圖示及 Manager版本操作。

#### ● **GIGABYTE Smart Recovery**

- ●若您购买的电脑出货已搭载Windows®操作系统,透过Smart Recovery您可将系统 恢复为出厂预设值。请注意Smart Recovery使用介面、图示及功能将随您购买的机 型,软件版本而有所变更,使用方式请依实际所搭载的Smart Recovery版本操作。
- $\bullet$  请注意执行Smart Recoverv后,所有系统设定及档案将恢复为出厂预设值,请在执 行Smart Recovery之前請自行做好檔案備份的工作。

#### ● **GIGABYTE Smart Setup**

在电脑关闭的状态下,请按下SMART按钮以启动"Smart Setup",您可以在Smart Setup中設定BIOS Setup Utility、Smart Recovery等功能。

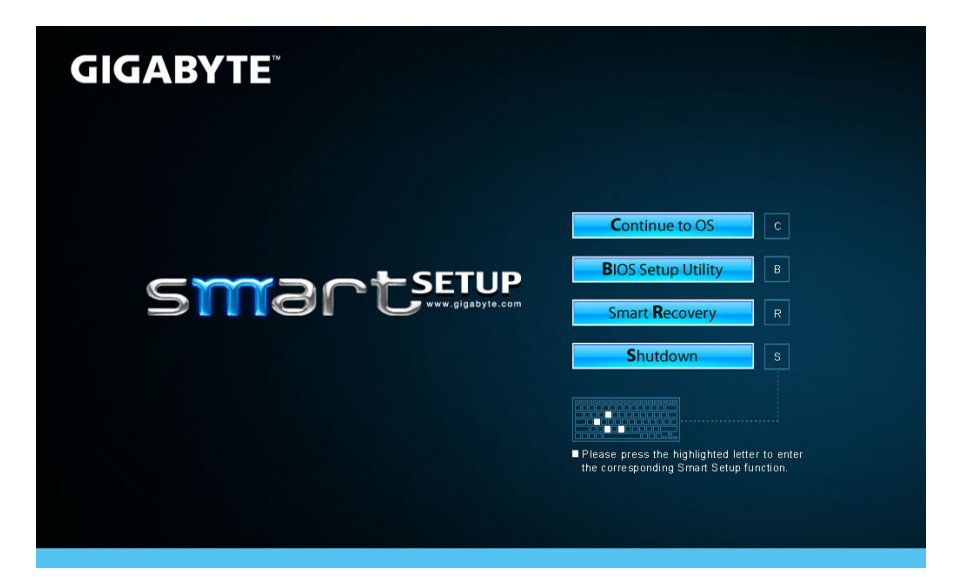

選取 "Continue to OS" 選項直接進入操作系統。

**Continue to OS** 

選取 "BIOS Setup Utility" 選項進入BIOS設定選項。

<u>de la componentación de la componentación de la componentación de la componentación de la componentación de la</u>

選取 "Smart Recovery" 選項進入GIGABYTE Smart Recovery系統還原程式。

**Smart Recovery** 

选取 "Shutdown" 选项将系统关机。

**Shutdown** 

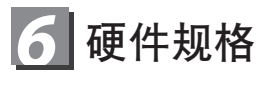

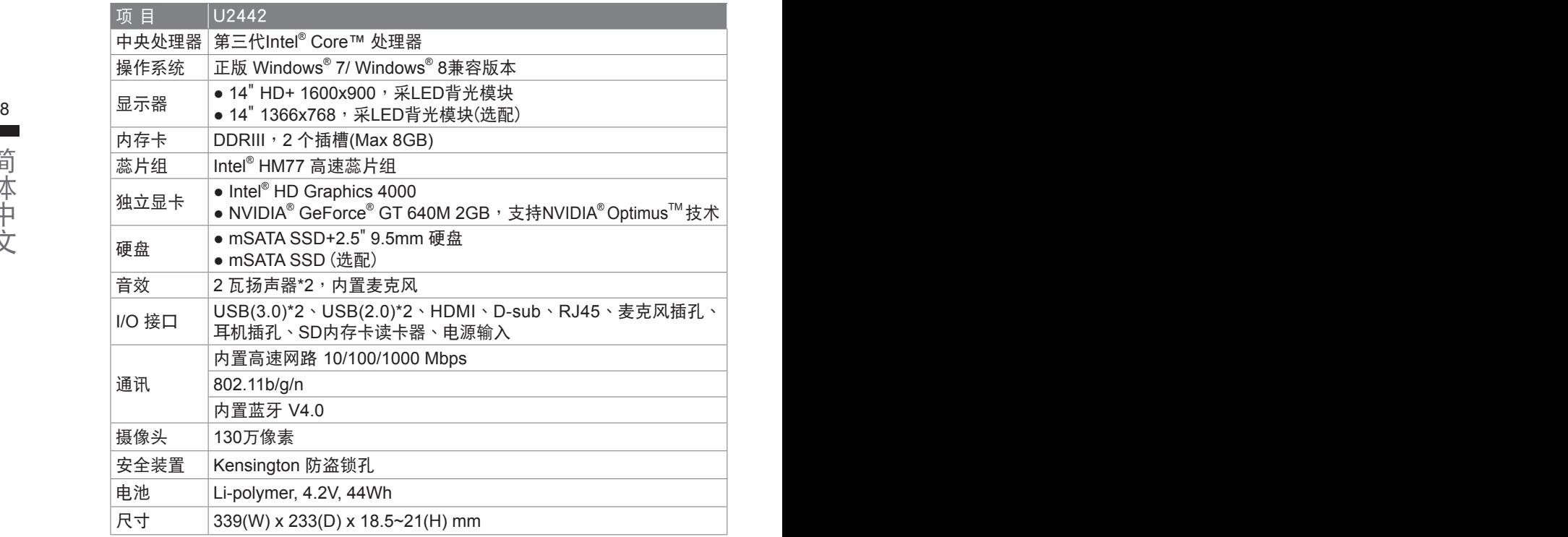

\*以上规格仅供使用者参考,最终设定需视使用者购买的笔记本电脑而定。

### *7* 附錄

#### ■ 保修及客服资讯:

相关保修条款及客服资讯请参考随货所附之保修卡,或参考技嘉技术服务区网站。 http://www.gigabyte.cn/support-downloads/technical-support.aspx

#### ■ FAQ :

相关常见问题请参考技嘉常见问题网站。 http://www.gigabyte.cn/support-downloads/faq.aspx